## **ICD-10 in ECW**

ICD-10 is almost here. Choosing diagnosis codes without the help of an EMR would be quite difficult. Fortunately, ECW does have some tools that make ICD-10 coding a little easier.

The "Smart Search" tool in the "Assessment" section of the progress note is the place to start. A new feature recently appeared called "Auto map to ICD10". When you click on a diagnosis in the problem list, ECW will try to convert this to ICD10 for you.

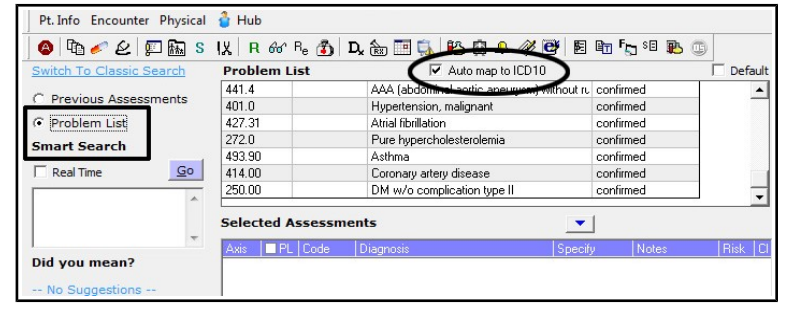

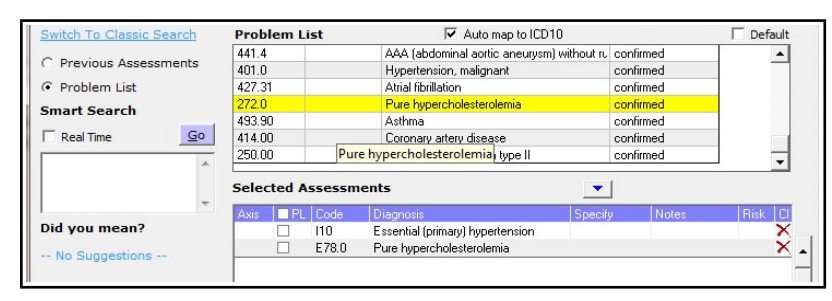

For fairly simple diagnoses like hypertension and hypercholesterolemia, ECW does a pretty good job of converting ICD-9 to ICD-10.

Some diagnoses are a bit more complicated. In this example, I am trying to enter "Asthma" into the list of assessments. You can see the code is blue – J45.909. Clicking on the code opens another screen where more detail is needed.

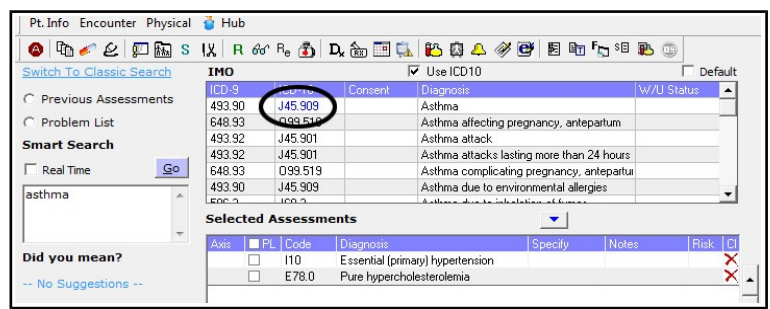

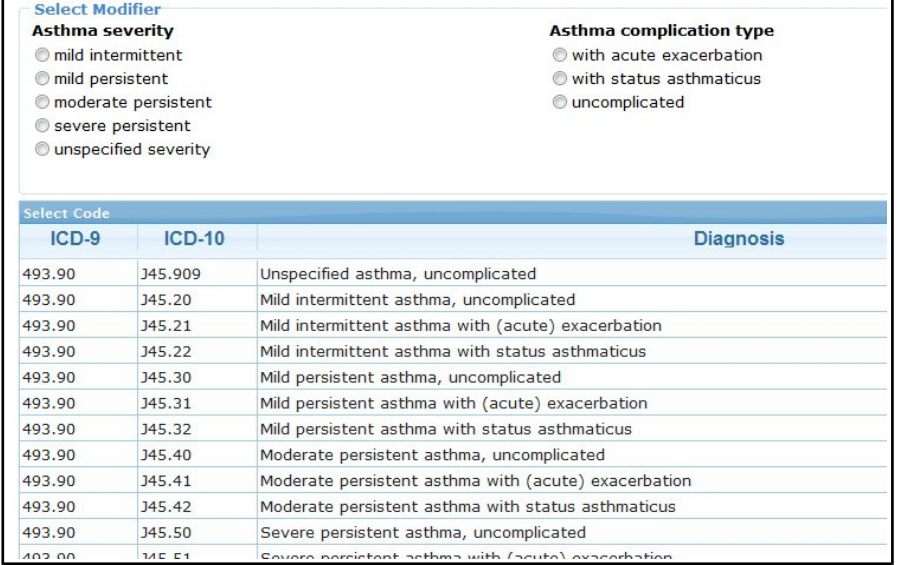

You have to make a decision here about the severity of the asthma, as well as whether the patient is stable, or having acute symptoms related to the asthma.

As you march through the choices, you eventually get to one diagnosis – click on that diagnosis, and you fall back to the original "Assessment" screen. There is also a reset button in the screen to the right if you need to go back to the beginning choices.

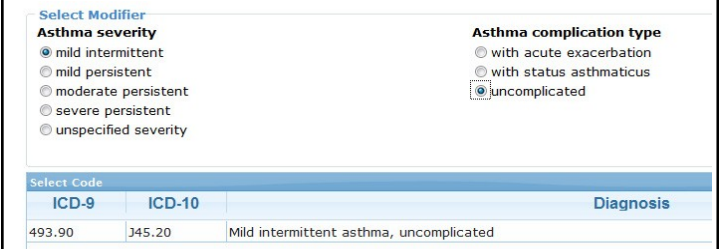

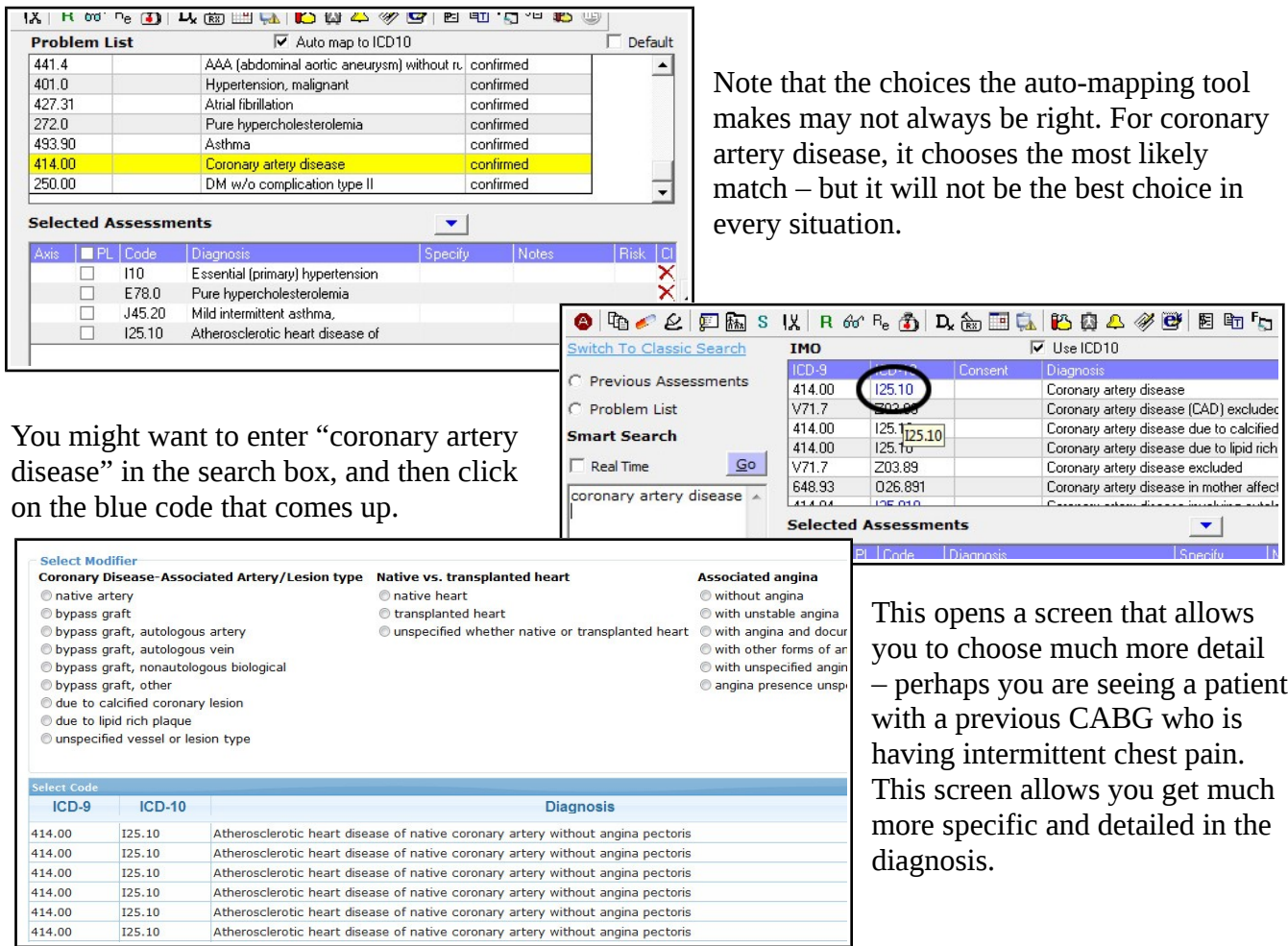

One goal I have in setting up this list of codes is to move these to the problem list – so the next time I see the patient, I won't have to do all this searching again. Clicking on the "PL" box will copy these diagnoses to the problem list. One problem I see often in ECW is duplicate problems in the problem list. I think some providers inadvertently click the PL box every time the patient is seen, moving the same problem repeatedly to the problem list. Please try to avoid doing this  $-$  it just makes for a long, redundant problem list which is

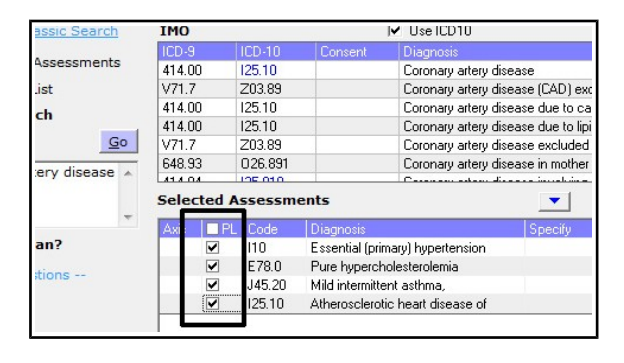

cumbersome to use. Adding multiple different names for what is basically the same problem is also discouraged (for example: CAD, chest pain, angina). Also, try to avoid putting self-limited problems on the problem list.

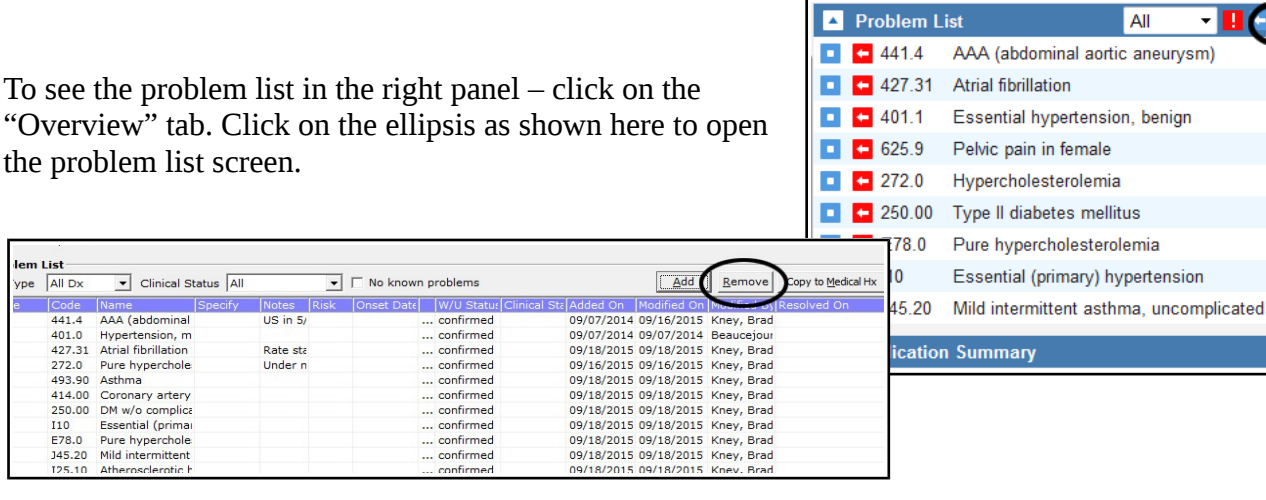

By using the "PL" button in the "Assessment" screen, the new ICD-10 problems are here. You can see

that there are duplicate entries – one using ICD-9, and the other using ICD-10. I choose the ICD-9 entries one by one, and "Remove" them (AFTER October 1). A box opens asking if you want to add the problem to the medical history  $-1$  generally just remove the ICD-9 code, because the problem is usually already in the medical history for my patients.

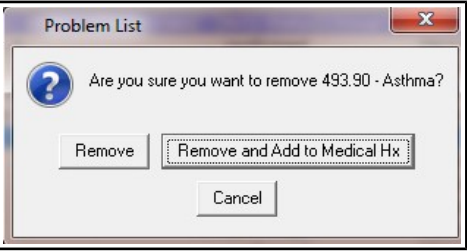

Elements in ECW that are linked to ICD-9 codes will probably

need to be updated with ICD-10 codes. I don't think ECW will do any of this automatically.

If you want to see something similar to the ICD-10 books we used during the trainings, you might want to check out: [http://www.icd10data.com.](http://www.icd10data.com/) This site has a wealth of options for searching codes and converting from/to ICD-9/ICD-10.

This is the workflow that I have found useful. I have only started using these tools and I am sure there are tricks and shortcuts that I am not aware of. Please let me know if you uncover any things in ECW that might help us work more efficiently.

Brad Kney, MD updated 9/20/15